# Atualizar FTD HA via CLI Gerenciado por FMC

# **Contents**

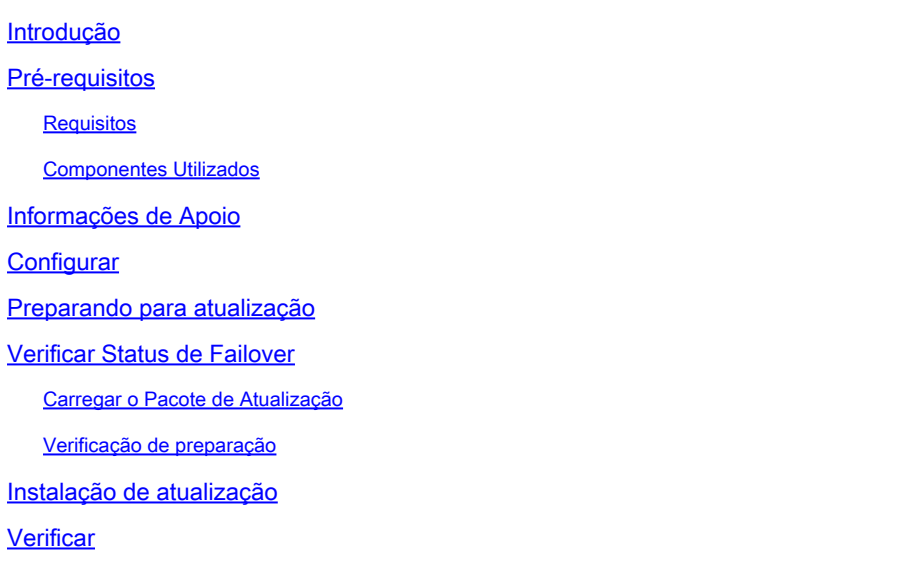

### Introdução

Este documento descreve um procedimento detalhado para atualizar os dispositivos Cisco Firepower Threat Defense (FTD) através da Interface de Linha de Comando (CLI).

### Pré-requisitos

#### **Requisitos**

A Cisco recomenda que você tenha conhecimento destes tópicos:

- Cisco Secure Firewall Management Center (FMC)
- Defesa contra ameaças (FTD) do Cisco Secure Firewall

#### Componentes Utilizados

As informações neste documento são baseadas nestas versões de software e hardware:

- Cisco Secure Firewall Management Center v7.2.8
- Defesa contra ameaças do Cisco Firepower para VMWare v7.2.2

As informações neste documento foram criadas a partir de dispositivos em um ambiente de laboratório específico. Todos os dispositivos utilizados neste documento foram iniciados com uma configuração (padrão) inicial. Se a rede estiver ativa, certifique-se de que você entenda o impacto potencial de qualquer comando.

# Informações de Apoio

Os requisitos específicos deste documento incluem:

- Cisco Secure Firewall Threat Defense executando a versão 7.2 ou posterior
- Cisco Secure Firewall Management Center executando a versão 7.2 ou posterior

# **Configurar**

A atualização de um par de dispositivos FTD via CLI requer que o arquivo do pacote de atualização esteja presente no dispositivo. É essencial não ter implantações pendentes como prérequisito para uma atualização bem-sucedida via CLI.

### Preparando para atualização

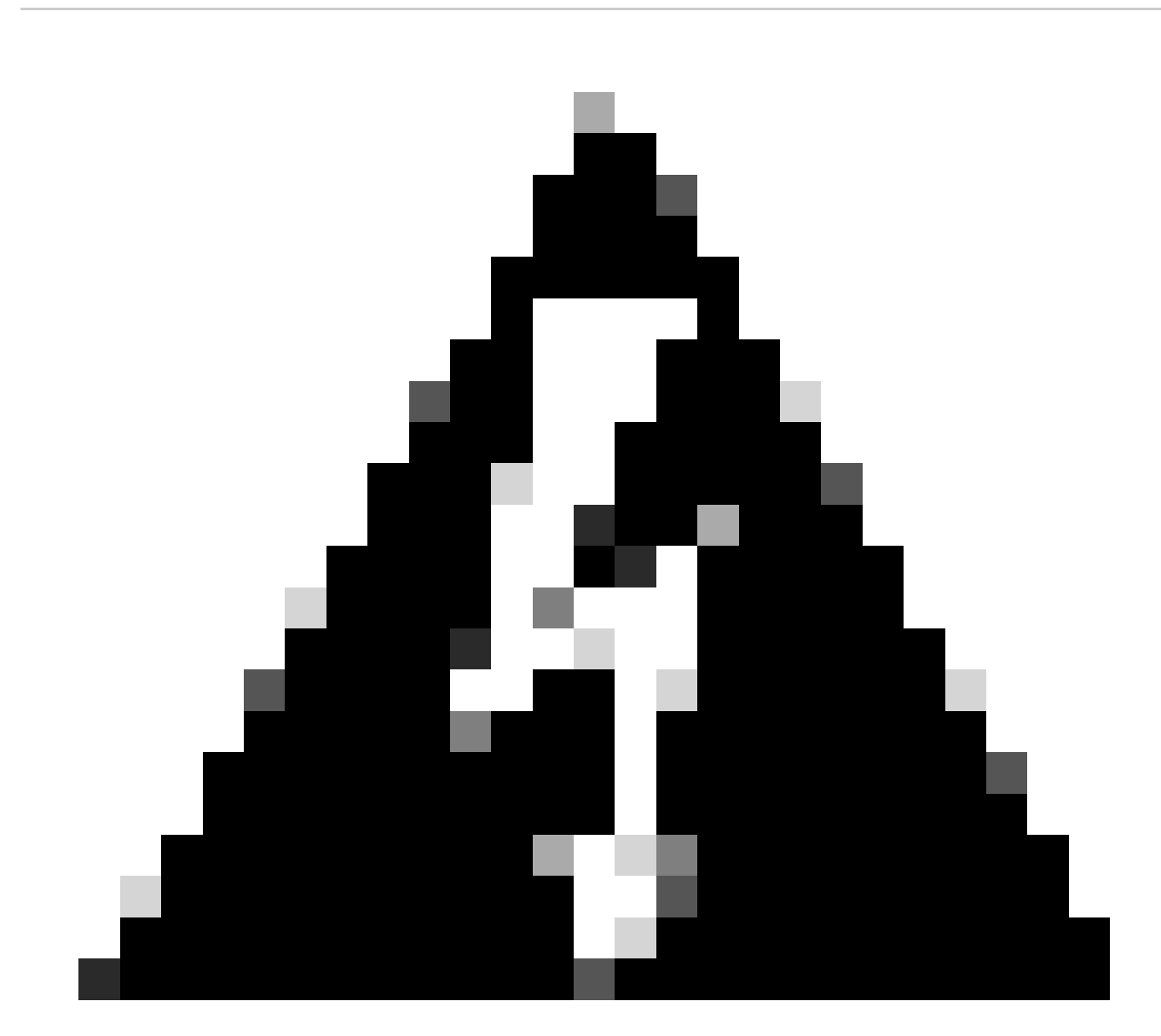

Aviso: verifique a ordem de atualização, Em espera/Ativo para evitar interrupções de

tráfego.

1. Comece com o dispositivo configurado como Standby (Em espera).

2. Acesse o CLI no modo especialista, inserindo expert seguido de sudo su no modo de clish. Confirme a senha do dispositivo para elevar os privilégios e entre no modo especialista.

Copyright 2004-2022, Cisco and/or its affiliates. All rights reserved. Cisco is a registered trademark of Cisco Systems, Inc. All other trademarks are property of their respective owners. Cisco Firepower Extensible Operating System (FX-OS) v2.12.0 (build 1104) Cisco Firepower Threat Defense for VMware v7.2.2 (build 54) > expert admin@firepower:~\$ sudo su We trust you have received the usual lecture from the local System Administrator. It usually boils down to these three things: #1) Respect the privacy of others. #2) Think before you type. #3) With great power comes great responsibility. Password: root@firepower:/home/admin# root@firepower:/home/admin# cd root@firepower:~#

### Verificar Status de Failover

root@firepower:~#

Verifique o status de failover para garantir que as etapas sejam aplicadas ao FTD secundário, que pode ser exibido como Secundário e Pronto para espera.

firepower# firepower# sh failover state State Last Failure Reason Date/Time This host - Secondary Standby Ready None Other host - Primary Active None ====Configuration State=== Sync Done - STANDBY ====Communication State=== Mac set

firepower#

#### Carregar o Pacote de Atualização

Carregue o pacote de atualização para ambos os dispositivos através do FMC navegando até Settings > Updates > Product Updates > Upload local software update package. Escolha o pacote baixado anteriormente d[e software.cisco.com](https://www.software.cisco.com) e selecione Upload.

Depois de carregar o pacote Firepower no FMC, continue com o botão Atualizar.

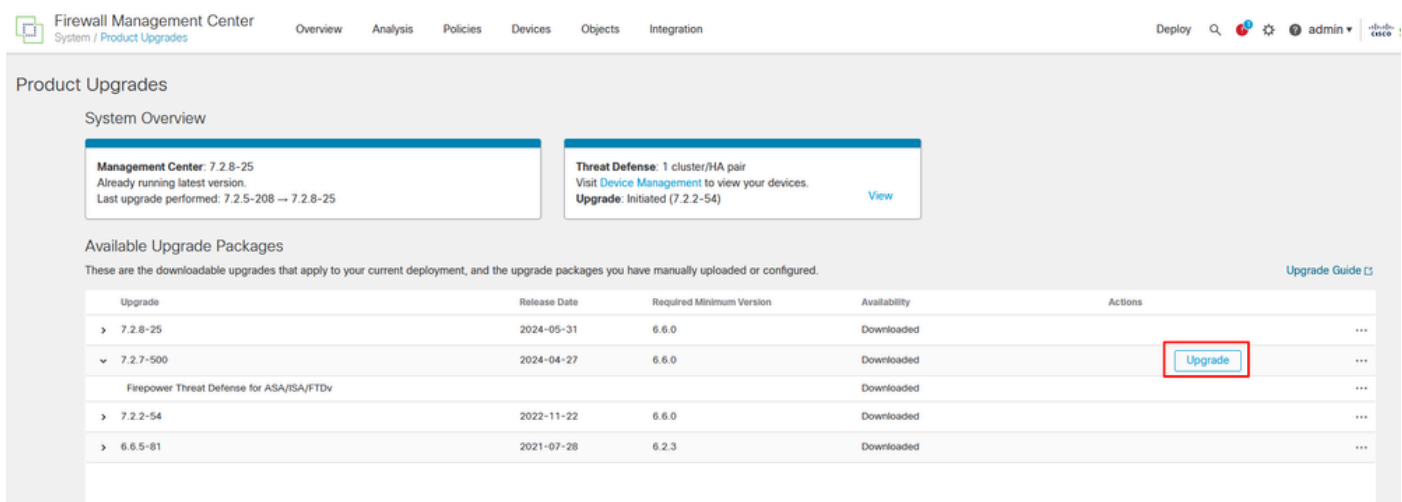

Botão Atualizar

No assistente de atualização, você precisa selecionar os dispositivos FTD HA, depois selecionar os dispositivos e clicar em Adicionar à seleção.

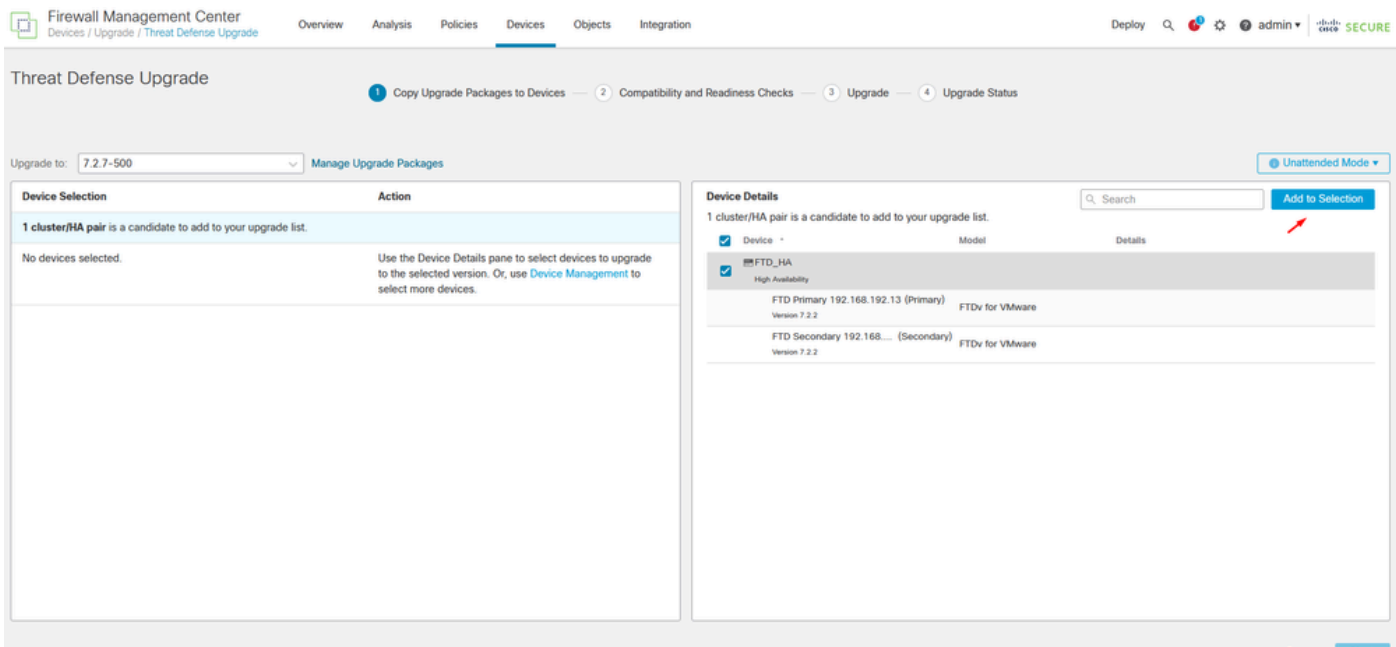

Em seguida, você poderá copiar o Pacote de atualização nos dispositivos, uma mensagem será exibida para continuar os Pacotes de atualização.

| Firewall Management Center<br>Devices / Upgrade / Threat Defense Upgrade<br>to<br>Overview                                             | <b>Policies</b><br>Analysis<br><b>Devices</b><br>Objects<br>Integration |                                                                                         | Deploy Q C C admin v diale SECURE                  |
|----------------------------------------------------------------------------------------------------|-------------------------------------------------------------------------|-----------------------------------------------------------------------------------------|----------------------------------------------------|
| Threat Defense Upgrade<br>Copy Upgrade Packages to Devices - (2) Compatibility and Readiness Checks - (3) Upgrade - (4) Upgrade Status |                                                                         |                                                                                         |                                                    |
| Upgrade to: 7.2.7-500<br><b>B</b> Unattended Mode <b>v</b><br>Manage Upgrade Packages<br>$\sim$                                        |                                                                         |                                                                                         |                                                    |
| <b>Device Selection</b>                                                                                                    | <b>Action</b>                                                           | <b>Device Details</b>                                                                   | <b>Remove from Selection</b><br>Q Search           |
| 1 cluster/HA pair selected to upgrade to Version 7.2.7-500.                                                                            | Use Device Management to select more devices.                           | 1 cluster/HA pair selected for upgrade.                                                 |                                                    |
| 1 cluster/HA pair still needs an upgrade package.                                                                                      | Copy Upgrade Package                                                    | Device *<br>Model<br><b>METO_HA</b>                                                     | Details                                            |
|                                                                                                    |                                                                         | $\Box$<br><b>High Availability</b>                                                      | One or more units are missing the upgrade package. |
|                                                                                                    |                                                                         | FTD Secondary 192.168 (Secondary) FTDv for VMware<br>Version 7.2.2                      | Unit is missing upgrade package.                   |
|                                                                                                    |                                                                         | FTD Primary 192.1 (Primary - Active) FTDv for VMware<br>$\overline{2}$<br>Version 7.2.2 | Unit is missing upgrade package.                   |
|                                                                                                    |                                                                         |                                                                                         |                                                    |
|                                                                                                    |                                                                         |                                                                                         |                                                    |
|                                                                                                    |                                                                         |                                                                                         |                                                    |
|                                                                                                    |                                                                         |                                                                                         |                                                    |
|                                                                                                    |                                                                         |                                                                                         |                                                    |
|                                                                                                    |                                                                         |                                                                                         |                                                    |
|                                                                                                    |                                                                         |                                                                                         |                                                    |
|                                                                                                    |                                                                         |                                                                                         |                                                    |
|                                                                                                    |                                                                         |                                                                                         |                                                    |
|                                                                                                    |                                                                         |                                                                                         | Next<br>Reset                                      |

Botão Copiar Pacote de Atualização

Na tarefa Notificação, você pode localizar o trabalho copiando os arquivos para o dispositivo. Quando a tarefa for concluída, ela será concluída e bem-sucedida.

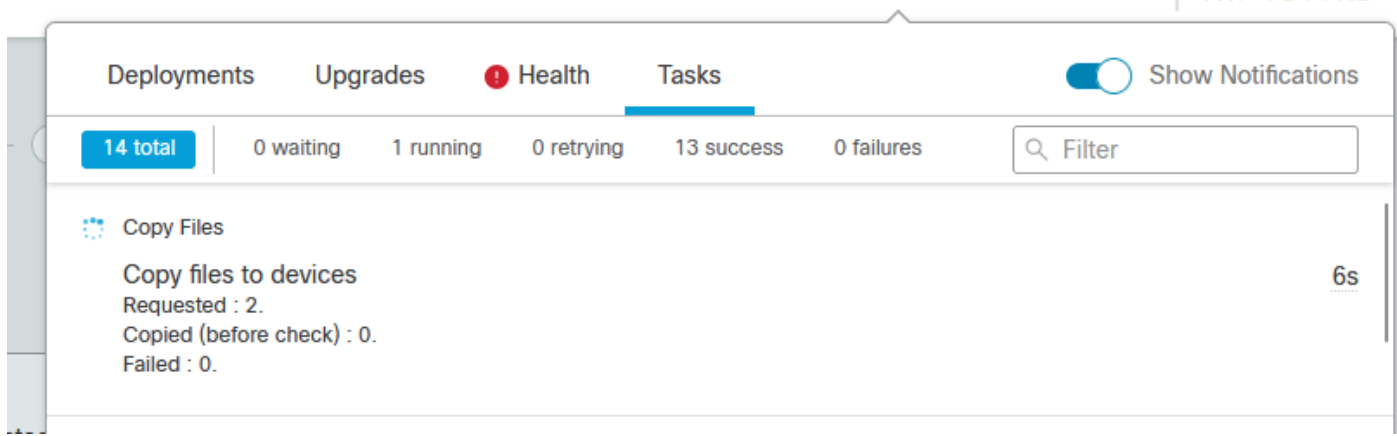

**WE HARDER THE CISCO DECIDIVE** 

Tarefa Copiando Arquivos para Dispositivos

Você pode verificar se o pacote foi carregado para os dispositivos neste caminho:

```
root@firepower:/ngfw/var/sf/updates#
root@firepower:/ngfw/var/sf/updates# ls -l
total 2181772
-rw-r--r-- 1 root root 1110405120 Jul 18 01:08 Cisco_FTD_Upgrade-7.2.2-54.sh.REL.tar
-rw-r--r-- 1 root root 815 Jul 18 01:23 Cisco_FTD_Upgrade-7.2.2-54.sh.REL.tar.METADATA
-rw-r--r-- 1 root root 1123706880 Jul 18 02:36 Cisco_FTD_Upgrade-7.2.7-500.sh.REL.tar
-rw-r--r-- 1 root root 854 Jul 18 02:37 Cisco_FTD_Upgrade-7.2.7-500.sh.REL.tar.METADATA
root@firepower:/ngfw/var/sf/updates#
```
#### Verificação de preparação

Execute a verificação de preparação da CLI no dispositivo secundário usando o comando:

root@firepower:/ngfw/var/sf/updates# install\_update.pl --detach --readiness-check /ngfw/var/sf/updates/

Aqui está um exemplo:

root@firepower:/ngfw/var/sf/updates# install\_update.pl --detach --readiness-check /ngfw/var/sf/updates/  $ARGV[0] = -detach$  $ARGV[1] = -readiness-check$ ARGV[2] = /ngfw/var/sf/updates/Cisco\_FTD\_Upgrade-7.2.7-500.sh.REL.tar bundle\_filepath: /ngfw/var/sf/updates/Cisco\_FTD\_Upgrade-7.2.7-500.sh.REL.tar install\_update.pl begins. bundle\_filepath: /var/sf/updates/Cisco\_FTD\_Upgrade-7.2.7-500.sh.REL.tar [Readiness-Info]filename : /var/sf/updates/Cisco\_FTD\_Upgrade-7.2.7-500.sh.REL.tar at /usr/local/sf/lib This was not run through the SF::System APIs at /usr/local/sf/lib/perl/5.24.4/SF/System/Wrappers.pm lin Makeself GetUpdate Info params FILEPATH : /var/tmp/upgrade-patch/Cisco\_FTD\_Upgrade\_Readiness-7.2.7-500. FILEPATH directory name /var/tmp/upgrade-patch at /usr/local/sf/lib/perl/5.24.4/SF/Update/Makeself.pm l Inside GetInfo FILEPATH :/var/tmp/upgrade-patch/Cisco\_FTD\_Upgrade\_Readiness-7.2.7-500.sh at /usr/local/ root@firepower:/ngfw/var/sf/updates#

Monitore o processo de verificação de prontidão neste caminho:

root@firepower:/ngfw/var/log/sf/Cisco\_FTD\_Upgrade-7.2.7/upgrade\_readiness

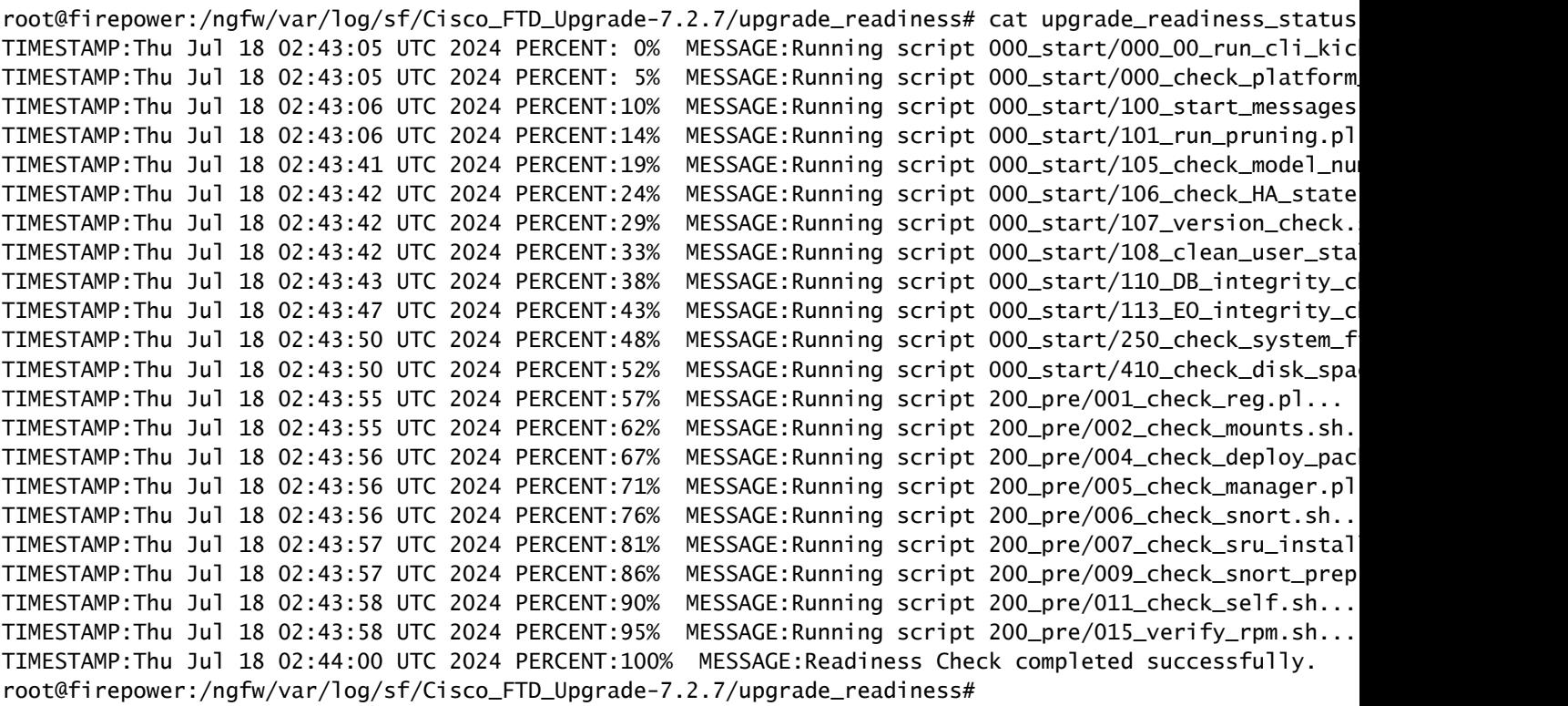

Se a verificação de preparação falhar, entre em contato com o TAC da Cisco.

### Instalação de atualização

Prossiga com a instalação da atualização no FTD secundário. Navegue até a pasta que contém o arquivo de atualização e execute o comando de instalação:

root@firepower:/ngfw/var/sf/updates# install\_update.pl --detach <FTD\_Upgrade\_Package.sh.REL.tar>

Depois que a atualização for executada, haverá uma saída como o próximo exemplo:

root@firepower:/ngfw/var/sf/updates# install\_update.pl --detach Cisco\_FTD\_Upgrade-7.2.7-500.sh.REL.tar ARGV[0] = Cisco\_FTD\_Upgrade-7.2.7-500.sh.REL.tar bundle\_filepath: Cisco\_FTD\_Upgrade-7.2.7-500.sh.REL.tar updated absolute bundle\_filepath: /ngfw/var/sf/updates/Cisco\_FTD\_Upgrade-7.2.7-500.sh.REL.tar install\_update.pl begins. bundle\_filepath: /var/sf/updates/Cisco\_FTD\_Upgrade-7.2.7-500.sh.REL.tar Makeself GetUpdate Info params FILEPATH : /var/tmp/upgrade-patch/Cisco\_FTD\_Upgrade-7.2.7-500.sh at /usr FILEPATH directory name /var/tmp/upgrade-patch at /usr/local/sf/lib/perl/5.24.4/SF/Update/Makeself.pm l Inside GetInfo FILEPATH :/var/tmp/upgrade-patch/Cisco\_FTD\_Upgrade-7.2.7-500.sh at /usr/local/sf/lib/per Use of uninitialized value in string at /usr/local/sf/lib/perl/5.24.4/SF/Update/StatusProc.pm line 196. Use of uninitialized value in string at /usr/local/sf/lib/perl/5.24.4/SF/Update/StatusProc.pm line 196. Use of uninitialized value in string at /usr/local/sf/lib/perl/5.24.4/SF/Update/StatusProc.pm line 196. Use of uninitialized value \$in\_container in string eq at /usr/local/sf/lib/perl/5.24.4/SF/Update/Status Verifying archive integrity... All good. Uncompressing Cisco FTD Upgrade / Sat Apr 27 04:09:29 UTC 2024................................................................................................................................................................................................................................................................................................................................. Entering is\_fmc\_managed Device is FMC Managed [240718 02:48:13:868] Found original ftd upgrade file /var/sf/updates/Cisco\_FTD\_Upgrade-7.2.7-500.sh.RE [240718 02:48:16:990] MAIN\_UPGRADE\_SCRIPT\_START [240718 02:48:17:006] ##################################### [240718 02:48:17:007] # UPGRADE STARTING [240718 02:48:17:008] ##################################### compare 7.2.2 and 6.2.3 and compare, newer installed 7.2.2 > 6.2.3 Entering create\_upgrade\_status\_links... Create upgrade\_status.json and upgrade\_status.log link in /ngfw/var/sf/sync/updates\_status\_logs Running [ln -f /ngfw/var/log/sf/Cisco\_FTD\_Upgrade-7.2.7/upgrade\_status.json /ngfw/var/sf/sync/updates\_s Link to JSON upgrade status file /ngfw/var/log/sf/Cisco\_FTD\_Upgrade-7.2.7/upgrade\_status.json created i Running [ln -f /ngfw/var/log/sf/Cisco\_FTD\_Upgrade-7.2.7/upgrade\_status.log /ngfw/var/sf/sync/updates\_st Link to log upgrade status file /ngfw/var/log/sf/Cisco\_FTD\_Upgrade-7.2.7/upgrade\_status.log created in [240718 02:48:17:229] BEGIN 000\_start/000\_00\_run\_cli\_kick\_start.sh [240718 02:48:18:421] END 000\_start/000\_00\_run\_cli\_kick\_start.sh [240718 02:48:18:525] BEGIN 000\_start/000\_00\_run\_troubleshoot.sh

No FMC, há uma tarefa executando a atualização no dispositivo secundário:

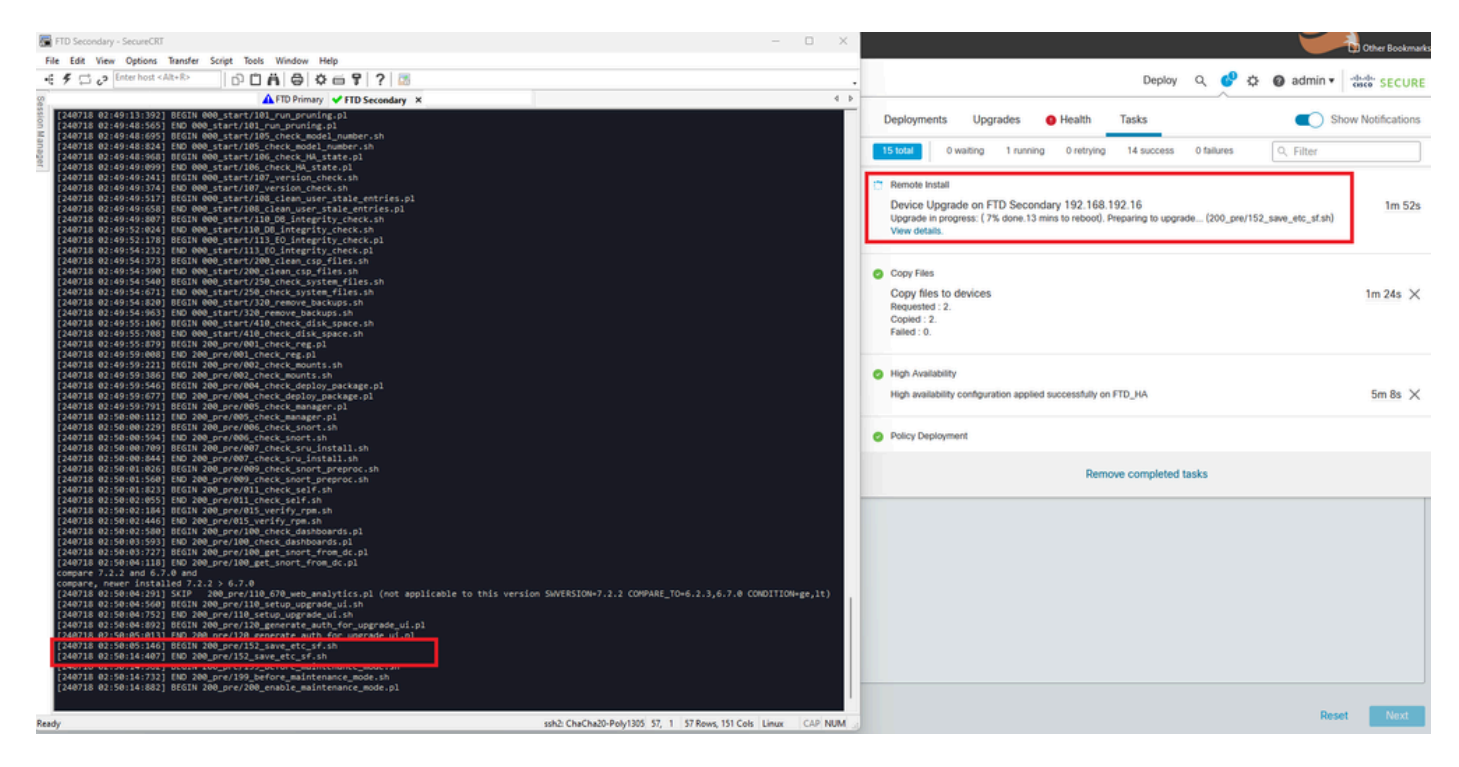

Tarefa em execução no FMC

Monitore o status da atualização usando este caminho:

root@firepower:/ngfw/var/log/sf/Cisco\_FTD\_Upgrade-X.X.X# tail -f upgrade\_status.log

Aqui está um exemplo da saída:

```
root@firepower:/ngfw/var/log/sf/Cisco_FTD_Upgrade-7.2.7# tail -f upgrade_status.log
TIMESTAMP:Thu Jul 18 02:50:25 UTC 2024 PERCENT: 7% MESSAGE:Running script 200_pre/202_disable_syncd.sh
TIMESTAMP:Thu Jul 18 02:50:26 UTC 2024 PERCENT: 7% MESSAGE:Running script 200_pre/400_restrict_rpc.sh.
TIMESTAMP:Thu Jul 18 02:50:26 UTC 2024 PERCENT: 7% MESSAGE:Running script 200_pre/500_stop_system.sh..
TIMESTAMP:Thu Jul 18 02:50:53 UTC 2024 PERCENT:14% MESSAGE:Running script 200_pre/501_recovery.sh... T
TIMESTAMP:Thu Jul 18 02:50:53 UTC 2024 PERCENT:14% MESSAGE:Running script 200_pre/505_revert_prep.sh..
TIMESTAMP:Thu Jul 18 02:51:46 UTC 2024 PERCENT:14% MESSAGE:Running script 200_pre/999_enable_sync.sh..
TIMESTAMP:Thu Jul 18 02:51:46 UTC 2024 PERCENT:14% MESSAGE:Running script 300_os/001_verify_bundle.sh.
TIMESTAMP:Thu Jul 18 02:51:47 UTC 2024 PERCENT:14% MESSAGE:Running script 300_os/002_set_auto_neg.pl..
TIMESTAMP:Thu Jul 18 02:51:47 UTC 2024 PERCENT:14% MESSAGE:Running script 300_os/060_fix_fstab.sh... T
TIMESTAMP:Thu Jul 18 02:51:47 UTC 2024 PERCENT:14% MESSAGE:Running script 300_os/100_install_Fire_Linu
```
Quando a atualização no dispositivo secundário for concluída, você verá esta mensagem:

240718 13:40:58:872] Attempting to remove upgrade lock [240718 13:40:58:873] Success, removed upgrade lock Upgrade lock /ngfw/tmp/upgrade.lock removed successfully. [240718 13:40:58:882] [240718 13:40:58:883] ####################################################### [240718 13:40:58:885] # UPGRADE COMPLETE #

[240718 13:40:58:887] ####################################################### Entering create\_upgrade\_status\_links... Create upgrade\_status.json and upgrade\_status.log link in /ngfw/Volume/root/ngfw/var/sf/sync/updates\_st Running [ln -f /ngfw/Volume/root/ngfw/var/log/sf/Cisco\_FTD\_Upgrade-7.2.7/upgrade\_status.json /ngfw/Volu Link to JSON upgrade status file /ngfw/Volume/root/ngfw/var/log/sf/Cisco\_FTD\_Upgrade-7.2.7/upgrade\_stat Running [ln -f /ngfw/Volume/root/ngfw/var/log/sf/Cisco\_FTD\_Upgrade-7.2.7/upgrade\_status.log /ngfw/Volum Link to log upgrade status file /ngfw/Volume/root/ngfw/var/log/sf/Cisco\_FTD\_Upgrade-7.2.7/upgrade\_statu Process 10677 exited.I am going away. RC: 0 Update package reports success: almost finished... Scheduling a reboot to occur in 5 seconds... Process 12153 exited.I am going away. root@firepower:/ngfw/var/sf/updates# Broadcast message from root@firepower (Thu Jul 18 13:41:05 2024): The system is going down for reboot NOW!

Após a conclusão da atualização do dispositivo em standby, o dispositivo será reinicializado. Quando os dispositivos estiverem ativos, verifique o status de failover para garantir que tudo permaneça como configurado inicialmente.

No FTD Ativo, você pode encontrar:

firepower# show failover state State Last Failure Reason Date/Time This host - Primary Active None Other host - Secondary Standby Ready Comm Failure 13:24:46 UTC Jul 18 2024 ====Configuration State=== Sync Done ====Communication State=== Mac set firepower# No FTD de Standby, você encontra: firepower# firepower# sh failover state State Last Failure Reason Date/Time This host - Secondary Standby Ready None Other host - Primary Active None ====Configuration State=== Sync Skipped - STANDBY ====Communication State===

Mac set

firepower#

Haverá uma mensagem mostrando que as versões não são as mesmas.

```
firepower#
************WARNING****WARNING****WARNING********************************
   Mate version 9.18(4)201 is not identical with ours 9.18(2)200
************WARNING****WARNING****WARNING********************************
```
Execute o failover manualmente via CLI usando o comando failover ative no dispositivo em standby. Agora, o dispositivo em standby se torna Ativo.

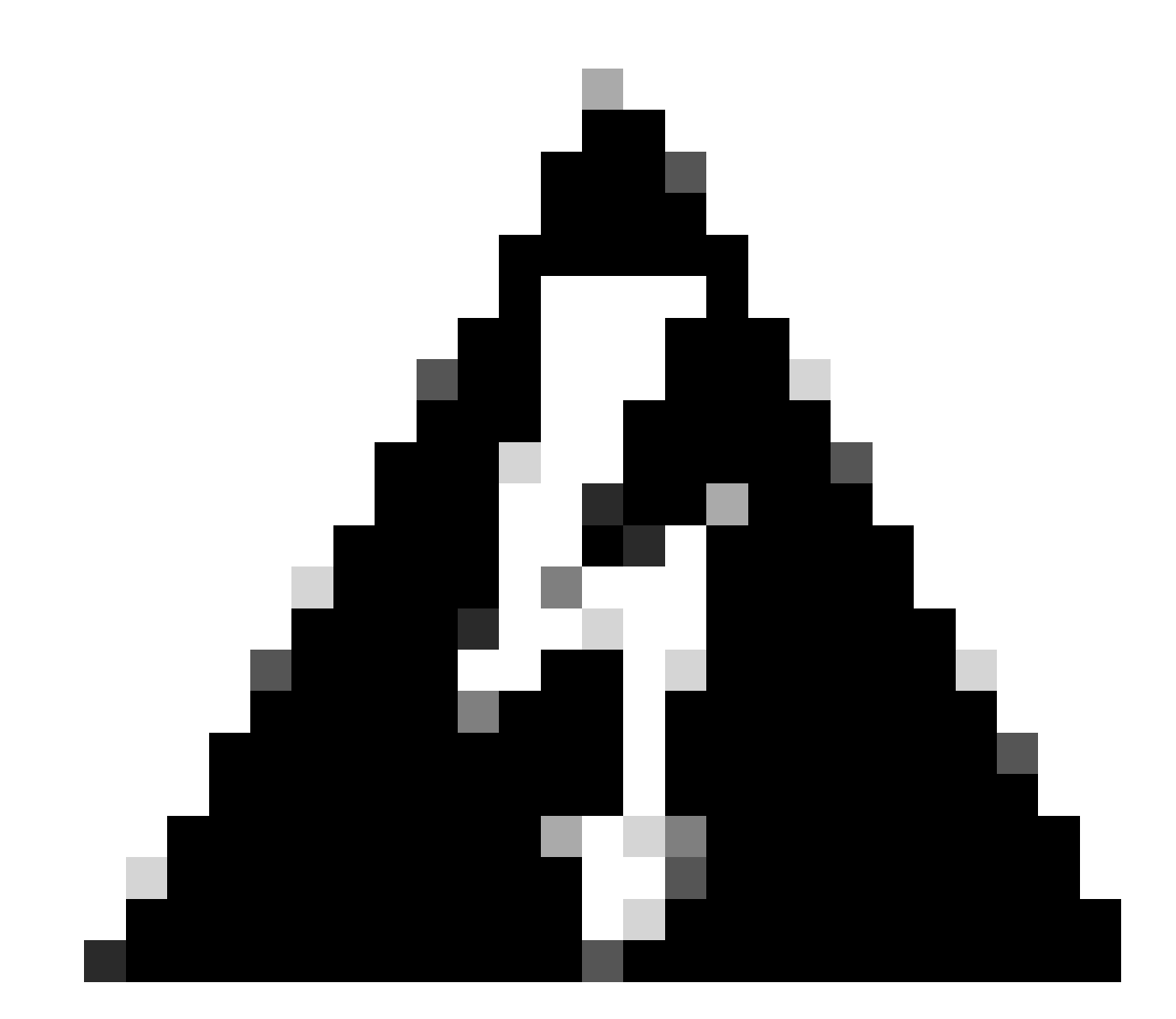

Aviso: neste ponto, ocorre uma breve interrupção de tráfego quando ocorre failover.

firepower# firepower# failover active Switching to Active firepower# firepower# firepower# sh fail firepower# sh failover state State Last Failure Reason Date/Time This host - Secondary Active None Other host - Primary Standby Ready None ====Configuration State=== Sync Skipped ====Communication State=== Mac set firepower#

Quando o failover tiver sido concluído, você poderá continuar atualizando o outro dispositivo. Use as mesmas etapas descritas no início do documento para o dispositivo que estava anteriormente Ativo e agora está em Standby.

Agora, os dois dispositivos estão atualizados. Você pode ver com o comando show version no lado de Lina. Para o dispositivo primário:

```
firepower#
firepower# show failover state
               State Last Failure Reason Date/Time
This host - Primary
               Standby Ready None
Other host - Secondary
               Active None
====Configuration State===
        Sync Skipped - STANDBY
====Communication State===
        Mac set
firepower#
Para o dispositivo secundário:
firepower#
firepower# sh failover state
```
State Last Failure Reason Date/Time

```
This host - Secondary
             Active None
Other host - Primary
             Standby Ready Comm Failure 14:03:06 UTC Jul 18 2024
====Configuration State===
        Sync Skipped
====Communication State===
       Mac set
firepower#
```
Neste ponto, você pode alternar os dispositivos do FMC como era no início.

### Verificar

Depois de atualizar com êxito os dois dispositivos, verifique o status no FMC e em ambos os FTDs usando o comando show version.

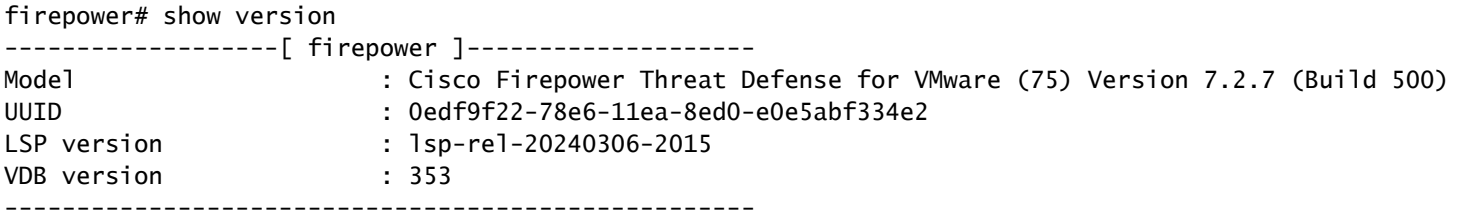

No FMC, você pode ver a atualização da versão e está pronto para alternar como você fez no início.

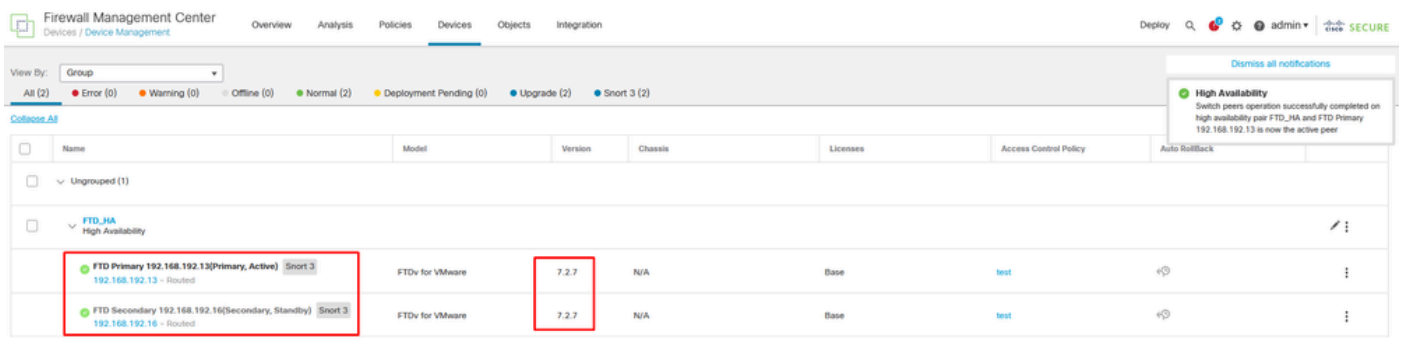

Pares comutados do FMC

#### Sobre esta tradução

A Cisco traduziu este documento com a ajuda de tecnologias de tradução automática e humana para oferecer conteúdo de suporte aos seus usuários no seu próprio idioma, independentemente da localização.

Observe que mesmo a melhor tradução automática não será tão precisa quanto as realizadas por um tradutor profissional.

A Cisco Systems, Inc. não se responsabiliza pela precisão destas traduções e recomenda que o documento original em inglês (link fornecido) seja sempre consultado.